## UDIC83300B - A9888BB - REGISTRO PROTOCOLLO - 0004421 - 20/09/2023 - VII.5 - U

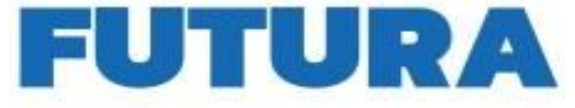

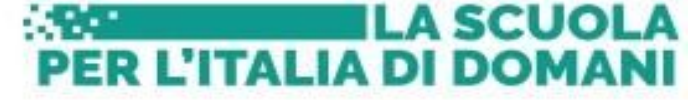

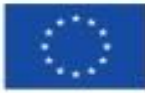

Finanziato dall'Unione europea NextGenerationEU

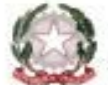

Ministero dell'Istruzione

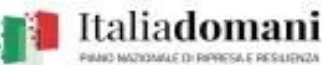

# **ISTITUTO COMPRENSIVO DI PALMANOVA**

SCUOLE DELL'INFANZIA, PRIMARIE E SECONDARIA DI 1° GRADO

*Comuni di Palmanova, Santa Maria la Longa, Trivignano Udinese e Visco* Via Dante Alighieri, 3 - 33057 PALMANOVA - Tel. 0432/928379 – fax 0432/924524 - Cod. Min.: UDIC83300B - C.F. 90011210300 e-mail: udic83300b@istruzione.it **– PEC:** udic83300b@pec.istruzione.it

#### **PIANO NAZIONALE DI RIPRESA E RESILIENZA – PNRR MISSIONE 4: ISTRUZIONE E RICERCA**

**Componente 1: Potenziamento dell'offerta dei servizi di istruzione: dagli asili nido alle Università Investimento 2.1: Didattica digitale integrata e formazione del personale scolastico sulla trasformazione digitale**

**Azioni di coinvolgimento degli animatori digitali**

AL PERSONALE DOCENTE dell'IC DI PALMANOVA Agli atti All'Albo d'Istituto Alla DSGA Ilenia Donato

**OGGETTO**: Progetto in essere del PNRR per gli anni scolastici 2022/2023 e 2023/2024. Articolo 1, comma 512, della legge 30 dicembre 2020, n. 178. Decreto del Ministro dell'istruzione 11 agosto 2022, n. 222, articolo 2- "Azioni di coinvolgimento degli animatori digitali" nell'ambito della linea di investimento 2.1 "Didattica digitale integrata e formazione alla transizione digitale per il personale scolastico" di cui alla Missione 4 – Componente 1 – del PNRR. Codice progetto: **M4C1/2.1-2022-941-P-9264**

**CUP: C64D22001770006** -

## **COMUNICAZIONE DI AVVIO DEL SECONDO CORSO**.

L'Istituto Comprensivo di Palmanova nel quadro dei Percorsi Nazionali di Formazione alla Transizione Digitale del Personale Scolastico, propone per il mese di ottobre - novembre 2023 il seguente percorso di formazione:

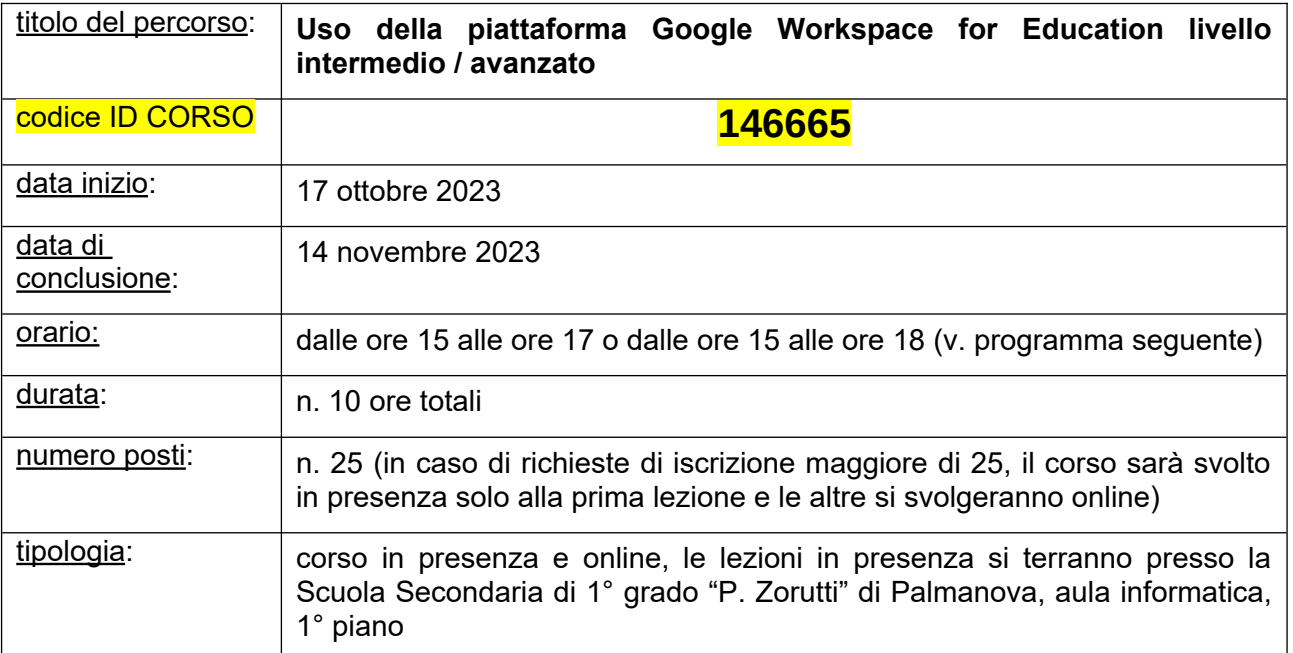

# Firmato digitalmente da MATTEO TUDECH

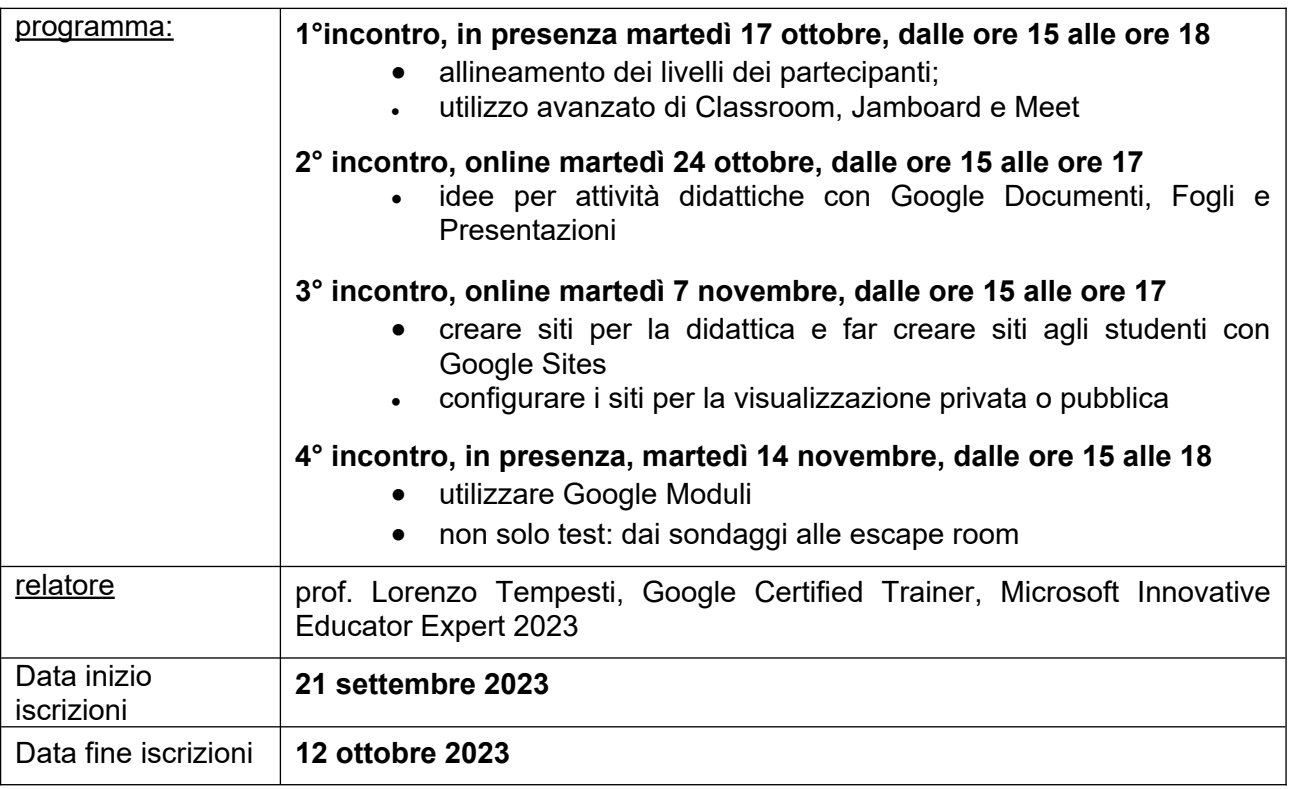

### **Come iscriversi al corso**

L'iscrizione avviene tramite il sito **Scuola Futura** seguendo queste indicazioni:

- 1. collegarsi alla piattaforma Scuola Futura al seguente link scuolafutura.pubblica.istruzione.it
- 2. accedere cliccando sull'apposito tasto "**ACCEDI**" in alto a destra ed utilizzando SPID / CIE / eIDAS
- 3. scegliere la voce "**TUTTI I PERCORSI**" in alto e utilizzare la casella "**Cerca**" per individuare il corso desiderato, digitando il codice ID specifico del corso
- 4. premere il tasto "**CANDIDATI**" e verrete messi nello stato "in attesa di conferma". Le candidature verranno confermate nel numero di partecipanti previsto e secondo l'ordine di iscrizione
- 5. nel caso sopravvenisse qualche motivo ostativo alla frequenza vi preghiamo di contattarci, di modo da rimuovere l'iscrizione e lasciare spazio a chi è in lista d'attesa.

Si allega anche una guida sulle modalità di iscrizione.

Per informazioni, chiarimenti o supporto nell'iscrizione al corso, rivolgersi alla prof.ssa Zito, scrivendo una mail all'indirizzo zito.mariarosa@icpalmanova.cloud .

Le docenti della Scuola dell'Infanzia interessate al corso e con orario pomeridiano, sono autorizzate fin d'ora dal Dirigente Scolastico ad effettuare il cambio turno, inviando comunque la comunicazione di cambio turno.

Il corso è rivolto a tutto il personale dell'istituto, ma è richiesta una certa dimestichezza nell'utilizzo del computer.

> Il Dirigente Scolastico Matteo TUDECH